# **Appendix 4**

# *INTRODUCTION*

The 289H LSS alerting function sends device alert readings to the PressureMAP program, which then analyzes the data to determine if the Alarm Centers should be notified. (Refer to page 6-11 of the Technical Notes section for more information on this function.) If a problem occurs with the data transmission, PressureMAP will post a system error message which includes the local dialing or communications status code. The 289H Diagnostics program also has an option, Dialout Phone Number Information, that displays an information screen similar to the one illustrated in SCREEN A4-1. By viewing the data displayed in the last two columns on this screen, you can determine the status of the 289H alert modem and alert data transmissions.

```
Dialout Phone Number Information CPAMS Diagnostics XX.XX.XX 
08/16/2013 13:37 System Studies Incorporated 
 ----------------------------------------------------------------------- 
   PMAP ID MAP Alarm # 289 ID Status Attempts 
   ----------- -------------- ------- ------ -------- 
 1| 202 475-9999 4234444 Normal 0 
 2| 111 (408) 923-1844 4234444 Busy 3 
 3| 999 T192.168.0.1:3002 1463001 Normal 0 
Hit <Return> to return to the 289 LSS Diagnostics menu.
```
**SCREEN A4-1: DIALOUT PHONE NUMBER INFORMATION SCREEN**

The data included under the column heading *Status* contain the local dialing or communications error (if any). If no modem or communication errors have occurred in the last 289H alert transmission, the message "Normal" appears. The number in the *Attempts* column indicates how many unsuccessful attempts have been made to send an alert to PressureMAP. This number is reset to zero when the PressureMAP receives a complete alert from the 289H monitor.

# *STATUS CODES FOR THE 289H ALERT MODEM*

Two types of errors can occur when the 289H is sending an alert: modem errors and protocol errors. When the modem that is used by the 289H to send alerts to the PressureMAP computer is not functioning correctly, a modem error will be posted in the *Status* field of the *Dialout Phone Number Information Screen*. Refer to SCREEN A5-15 in the next appendix section for an example.

Protocol errors are posted when communications between the 289H and PressureMAP are faulty. These errors also contain information regarding the state of communications between PressureMAP and the 289H LSS. Explanations of the various protocol error state conditions are presented at the end of this appendix.

The list of the possible status codes is included below, and it is possible that the instructions or suggestions accompanying these messages will help you to correct the problem. If these messages do not provide the information you need to resolve the situation, it may be necessary to give System Studies Technical Support a call.

### *289H Alert Modem Errors*

#### **000 Protocol Normal Termination**

 The "Normal" message is what usually appears in the Status field, and it indicates that the last alert communication was successful.

#### **010 Modem Command Executed**

When this error is posted, the 289H's attempt to access its alert modem failed. The modem may have lost its setup. To reset the modem, power the 289H off, wait a few moments, and power it back on. If you still see this error number, call System Studies Technical Support.

#### **011 Modem Connect**

 This error indicates that the 289H placed a call that was received, but the PressureMAP modem/computer it connected to did not respond. Verify that the 289H is calling the correct PressureMAP phone number, and that the PressureMAP modem is set up correctly. It may be necessary to turn the PressureMAP modem's power off and back on.

#### **012 Modem Ring Detected**

 If the 289H modem detects a call coming in while it is trying to place a call, this error will occur.

#### **013 Modem Carrier Not Detected**

 This error will occur if the modem is not connected to a phone line, if there is no dialtone present on the line, or if the modem equipment fails. Check the phone line connections, and verify that the phone line is operational. To reset the modem, power the 289H off, wait a few moments, and power it back on. If you still see this error number, call System Studies Technical Support.

#### **014 Modem Received an Invalid Command**

 This error indicates that a communication error has occurred between the 289H and its modem module. To reset the modem, power the 289H off, wait a few moments, and power it back on. If the problem persists, call System Studies Technical Support.

#### **015 Modem Connect 1200**

 This message indicates that the modem connected at 1200 baud. If the baud rate in Office Information is set to a different baudrate (2400, for example), try connecting again. To reset the modem, power the 289H off, wait a few moments, and power it back on. If the problem persists, call System Studies Technical Support.

#### **016 Modem Couldn't Detect Dialtone**

 Check that the phone line has dialtone and that it is properly connected to the modem. This can easily be verified by hooking up a phone to the modem line and listening for the tone. If there is dial tone, be sure that the modem is properly powered. To reset the modem, power  the 289H off, wait a few moments, and power it back on. If you still see this error number, call System Studies Technical Support.

*Note*: The next two errors refer to the modem connected to the PressureMAP computer.

#### **017 Modem Busy**

 The line to the PressureMAP computer is busy. Make sure the PressureMAP modem is not stuck off-hook, and no that other systems or users are tying up the line.

#### **018 Modem No Answer**

 The modem on the PressureMAP computer does not answer. First, verify that the phone number the 289H is calling is the correct one. Then, make sure the PressureMAP modem is not stuck off-hook, and that it is set up correctly. It may be necessary to power the PressureMAP computer's alert modem off and back on.

## *289H Alert Protocol Errors*

#### **132 Protocol Retry Exceeded**

 If there is a communications problem between the 289H and PressureMAP, the data is resent a number of times. When the maximum number of retries has been exceeded this error will be posted. It can be caused by poor line quality, modem equipment failure, or monitoring unit equipment failure. Turn the power switch of the PressureMAP computer's alert modem off, and then back on. If the error persists, check the line quality and, if necessary, reset the 289H. If you still see this error, call System Studies Technical Support.

#### **134 Protocol DCD Lost**

 This error is posted when the loss of DCD occurs on the communications link. It can be caused by poor line quality, modem equipment failure, or monitoring unit equipment failure. Turn the power switch of the PressureMAP computer's alert modem off, and then back on. If the error persists, check the line quality and if necessary, reset the 289H.

#### **136 Protocol Out of Sync**

 This error can occur as data is transmitted. If the last information sent is out of sequence, an Out of Sync error will be posted. To reset the 289H, power it off, wait a few moments, and power it back on. If you still see this error number, call System Studies Technical Support.

#### **138 Protocol Premature Termination**

 This error is posted if the end of transmission (EOT) character is received during data transmission. To reset the 289H, power it off, wait a few moments, and power it back on. If you still see this error number, call System Studies Technical Support.

#### **140 Protocol Received Data**

 This error is posted if the end of transmission (EOT) character is received when data is expected. To reset the 289H, power it off, wait a few moments, and power it back on. If you still see this error number, call System Studies Technical Support.

#### **142 Protocol No Response**

 The 289H failed to execute a protocol command as expected. This error may be the result of line noise, communications trouble, or to text being incorrectly interpreted as a protocol

 startup instruction. Check the Unrecognizable CPAMS Alarm file for entries referring to bad protocol startup errors. If you are unable to determine the problem and this error continues to be posted, call System Studies Technical Support.

#### **144 Protocol Hungup**

 The 289H failed to execute a protocol command as expected. This error may be the result of line noise, communications trouble, or to text being incorrectly interpreted as a protocol startup instruction. Check the Unrecognizable CPAMS Alarm file for entries referring to bad protocol startup errors. If you are unable to determine the problem and this error does not go away after a few days, call System Studies Technical Support.

#### **146 Protocol Bad Response**

 The 289H failed to execute a protocol command as expected. This error may be the result of line noise, communications trouble, or to text being incorrectly interpreted as a protocol startup instruction. Check the Unrecognizable CPAMS Alarm file for entries referring to bad protocol startup errors. If you are unable to determine the problem and this error does not go away after a few days, call System Studies Technical Support.

#### **254 Incorrect Modem Response**

 If there is excessive noise on the phone line, or if a communications fault occurs between the 289H and PressureMAP, this error may be posted. Check the phone line for noise and if necessary, switch to another line (remember to change the phone number in the PressureMAP office information screen). If the problem persists, call System Studies Technical Support.

#### **255 No Modem Response**

 When this error is posted, the 289H's attempt to access its alert modem failed. The modem power may not be on or the modem may be faulty. To reset the modem, power the 289H off, wait a few moments, and power it back on. If you still see this error, call System Studies Technical Support.

# *STATE OF COMMUNICATION PROTOCOL VALUES*

When PressureMAP is communicating with the 289H LSS via the communications protocol and an error is encountered, such as ERROR 552 <OFFICE NAME> or <READALARM> LSS, comm. retry exceeded [state 5], there are ten possible values that pertain to the state of the communication protocol. These ten values and an explanation of each are provided below:

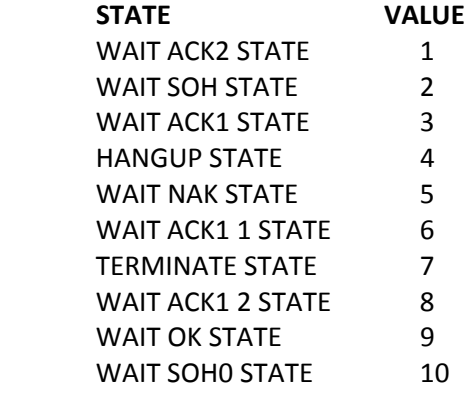

### *STATE Descriptions for PressureMAP*

#### WAIT NAK STATE

 The purpose of this state is to wait for an NAK from the slave in response to sending NULL frames. When the NAK is received, send the SOH (data) frame passed from the calling layer.

#### WAIT ACK1 1 STATE

 The purpose of this state is to wait for an ACK1 in response to having sent an SOH (data) frame.

#### WAIT SOH STATE

 The purpose of this state is to wait for an SOH frame which should be carrying the response to the command just sent.

#### WAIT ACK2 STATE

 The purpose of this state is to wait for an ACK2 frame in response to the ACK1 frame we just sent.

#### TERMINATE STATE

The purpose of this state is to send an EOT and wait for the slave to hang up the line.

#### HANGUP STATE

 The purpose of this state is to give the modem time to hang up the line and reset after having dropped DTR.

#### WAIT ACK1 2 STATE

 The purpose of this state is to wait for an ACK1 in response to sending an SOH frame containing the EXIT TO MAX command. This is indicated by the state processor being called with the CHANGE TO ASYNC PROTOCOL instruction.

#### WAIT OK STATE

 The purpose of this state is to wait for an OK frame in response to sending a carriage return to the Interrogator.

### *STATE Descriptions for the 289H LSS*

#### WAIT ACK2 STATE

The purpose of this state is to wait for an ACK2 in response to having sent an ACK1.

#### WAIT SOH STATE

The purpose of this state is to wait for SOH frames other than the first, from the master.

#### WAIT ACK1 STATE

 The purpose of this state is to wait for an ACK1 frame in response to having sent an SOH frame.

#### HANGUP STATE

 The purpose of this state is to give the modem time to hang up the line and reset after having dropped DTR.